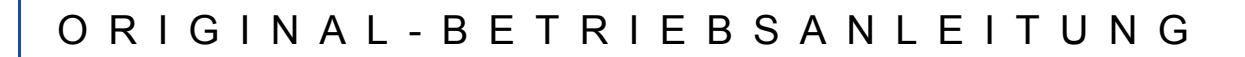

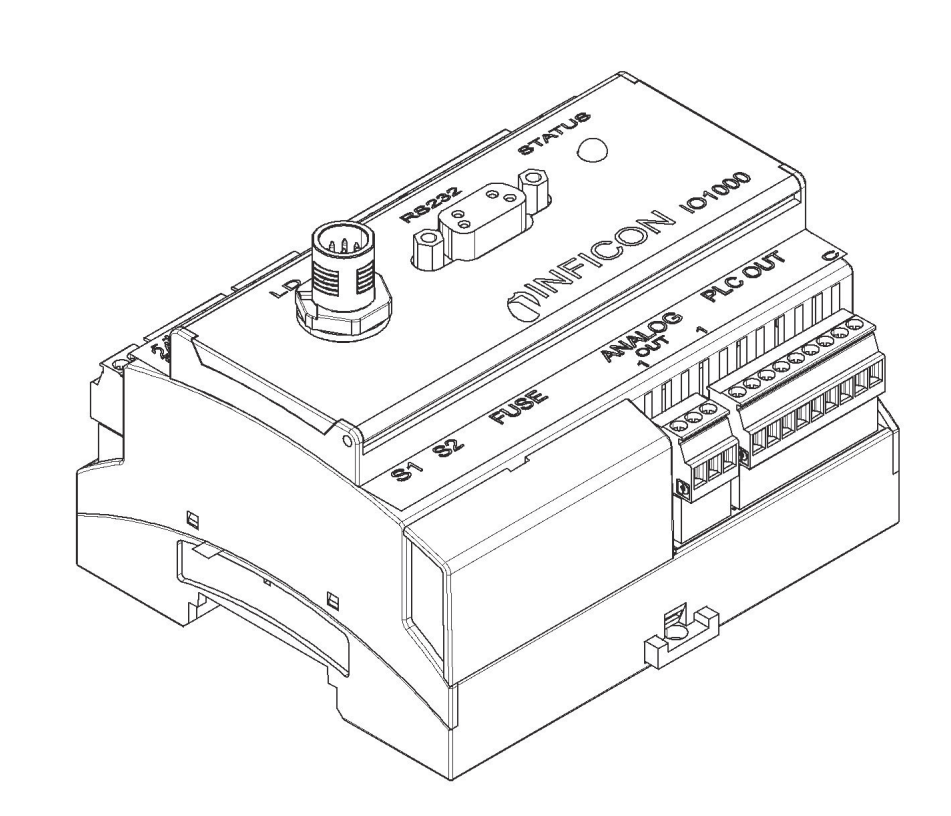

# IO1000

# I/O-Modul

Katalog-Nr. ab Software-Version I/O-Modul 1.11 Dokumenten-Nr. 560-310 jiqc10d1-c (1408)

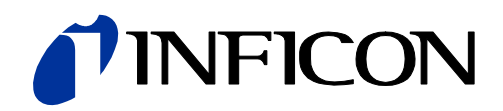

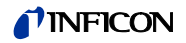

Dieses Dokument gehört zu der Software-Version, die auf der Titelseite vermerkt ist. Dokumente für andere Software-Versionen sind bei unserem Vertrieb erhältlich.

Nachdruck, Übersetzung und Vervielfältigung erfordern die schriftliche Genehmigung der INFICON GmbH.

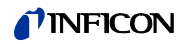

# **Inhalt**

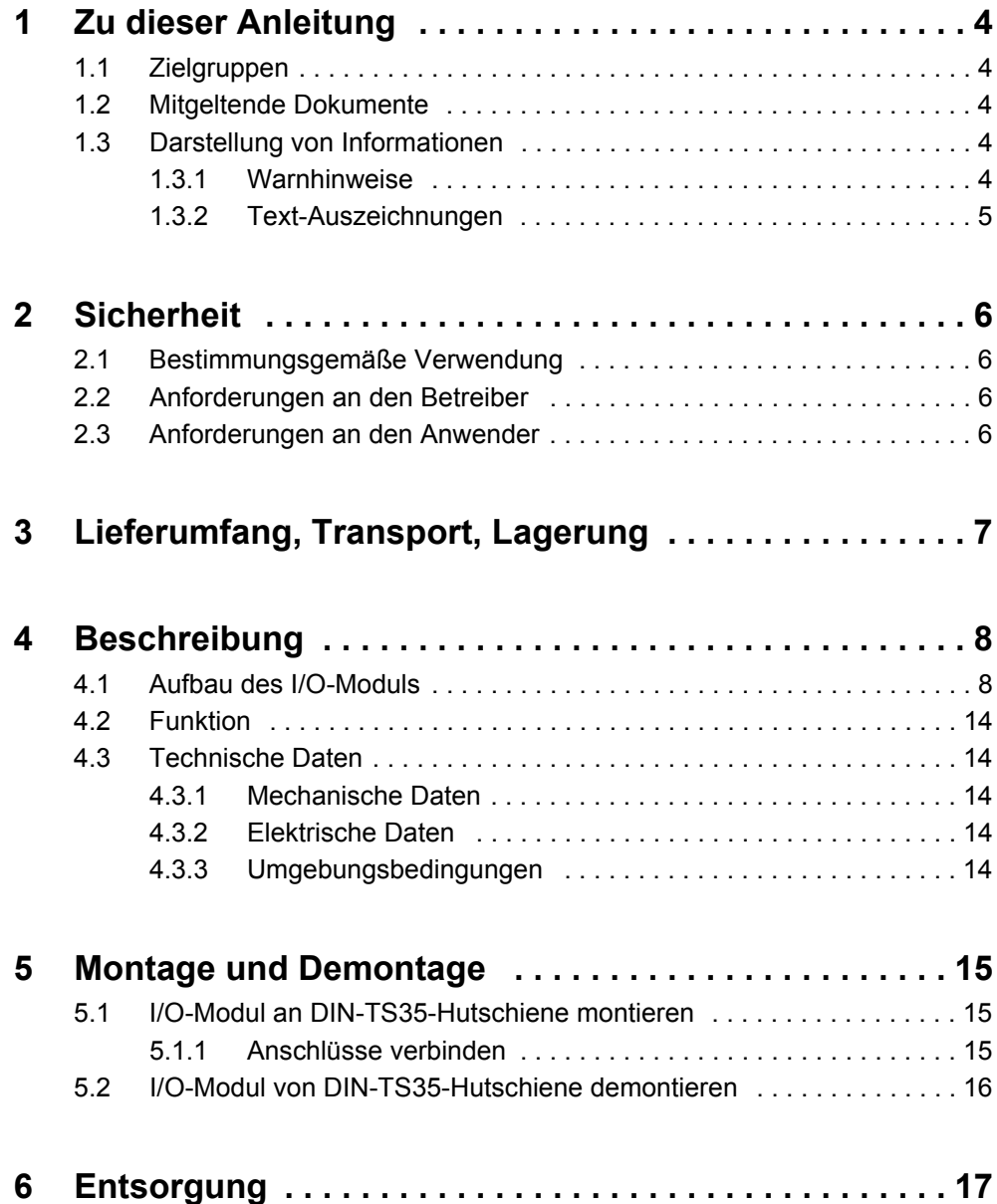

# <span id="page-3-0"></span>**1 Zu dieser Anleitung**

## <span id="page-3-1"></span>**1.1 Zielgruppen**

Diese Installationsanleitung richtet sich an den Betreiber und an technisch qualifiziertes Fachpersonal mit Erfahrung im Bereich der Dichtheitsprüftechnik und Integration von Dichtheitsprüfgeräten in Dichtheitsprüfanlagen. Der Einbau und die Anwendung des Geräts erfordern außerdem Kenntnisse im Umgang mit elektronischen Schnittstellen.

# <span id="page-3-2"></span>**1.2 Mitgeltende Dokumente**

- Betriebsanleitung des verbundenen Lecksuchers
- LDS3000 Interface Protocols, Dokument-Nr. jira54
- HLD6000 Interface Protocols, Dokument-Nr. kira43

# <span id="page-3-3"></span>**1.3 Darstellung von Informationen**

#### <span id="page-3-4"></span>**1.3.1 Warnhinweise**

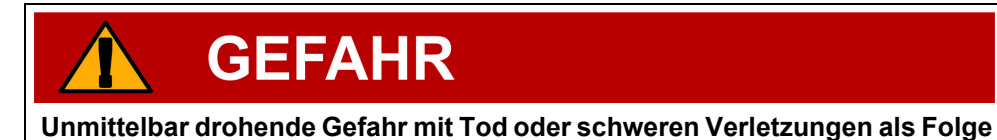

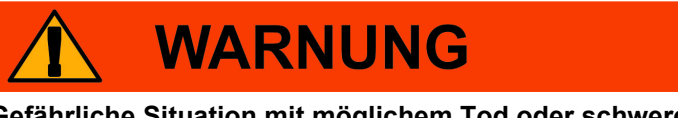

**Gefährliche Situation mit möglichem Tod oder schweren Verletzungen als Folge**

**VORSICHT** 

**Gefährliche Situation mit leichten Verletzungen als Folge**

**HINWEIS** 

**Gefährliche Situation mit Sach- oder Umweltschäden als Folge**

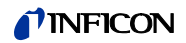

# <span id="page-4-0"></span>**1.3.2 Text-Auszeichnungen**

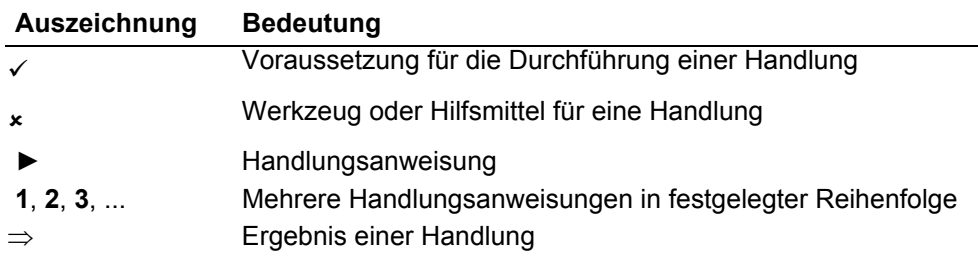

# <span id="page-5-0"></span>**2 Sicherheit**

# <span id="page-5-1"></span>**2.1 Bestimmungsgemäße Verwendung**

Das I/O-Modul ist eine Geräteschnittstelle zwischen einem Lecksucher und einer externen Steuerung.

- ► Gerät ausschließlich gemäß dieser Anleitung installieren, betreiben und warten.
- ► Anwendungsgrenzen einhalten [\(siehe Kapitel 4.3, Seite 14](#page-13-1)).

# <span id="page-5-2"></span>**2.2 Anforderungen an den Betreiber**

#### **Sicherheitsbewusstes Arbeiten**

- ► Gerät nur in technisch einwandfreiem Zustand sowie bestimmungsgemäß, sicherheits- und gefahrenbewusst unter Beachtung dieser Anleitung betreiben und einbauen.
- ► Folgende Vorschriften erfüllen und deren Einhaltung überwachen:
	- Bestimmungsgemäße Verwendung
	- Allgemein gültige Sicherheits- und Unfallverhütungsvorschriften
	- International, national und lokal geltende Normen und Richtlinien
	- Zusätzliche gerätebezogene Bestimmungen und Vorschriften
- ► Ausschließlich Originalteile oder vom Hersteller genehmigte Teile verwenden.
- ► Diese Anleitung am Einsatzort verfügbar halten.

#### **Personalqualifikation**

- ► Alle Arbeiten nur von technischem Fachpersonal ausführen lassen, das eine Schulung am Gerät erhalten hat.
- ► Zu schulendes Personal nur unter Aufsicht von technischem Fachpersonal Arbeiten mit dem Gerät durchführen lassen.
- ► Sicherstellen, dass beauftragtes Personal vor Arbeitsbeginn diese Anleitung und alle mitgeltenden Dokumente [\(siehe Kapitel 1.2, Seite 4\)](#page-3-2) gelesen und verstanden hat, insbesondere Sicherheits-, Wartungs- und Instandsetzungsinformationen.
- ► Verantwortungen, Zuständigkeiten und Überwachung des Personals regeln.

# <span id="page-5-3"></span>**2.3 Anforderungen an den Anwender**

- ► Diese Anleitung und vom Betreiber erstellte Arbeitsanweisungen lesen, beachten und befolgen, insbesondere die Sicherheits- und Warnhinweise.
- ► Alle Arbeiten anhand der vollständigen Anleitung durchführen.

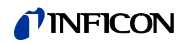

# <span id="page-6-0"></span>**3 Lieferumfang, Transport, Lagerung**

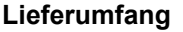

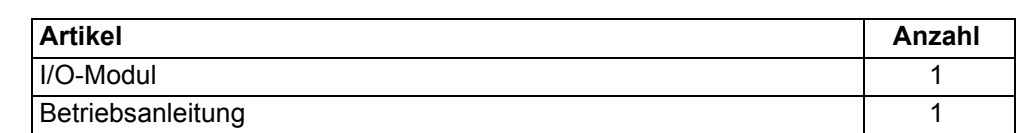

► Den Lieferumfang bitte nach Erhalt des Produktes auf Vollständigkeit prüfen.

**Transport**

# **HINWEIS**

#### **Beschädigung durch ungeeignete Verpackung**

Das Gerät kann beim Transport in einer ungeeigneten Verpackung beschädigt werden.

- ► Gerät nur in Originalverpackung transportieren.
- ►Originalverpackung aufbewahren.

Lagerung ► → Gerät nur unter Beachtung der technischen Daten lagern, siehe Kapitel 4.3, [Seite 14.](#page-13-1)

TINFICON

# <span id="page-7-0"></span>**4 Beschreibung**

# <span id="page-7-1"></span>**4.1 Aufbau des I/O-Moduls**

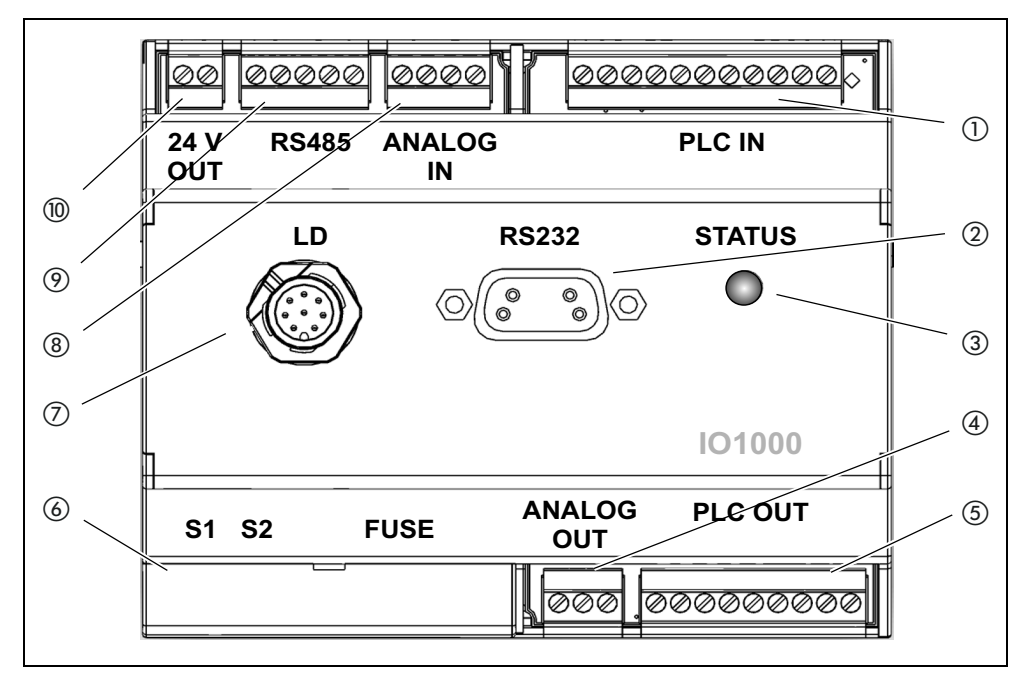

*Abb. 1 Vorderansicht*

- a *PLC IN, digitale Eingänge*
- b *RS232*
- c *Status-LED*
- d *ANALOG OUT, analoge Ausgänge*
- e *PLC OUT, digitale Ausgänge*
- f *Abdeckung DIP-Schalter und Sicherung*
- g *LD, Anschluss Lecksucher*
- h *ANALOG IN, analoge Eingänge*
- i *RS485*
- j *24 V OUT, 24-Volt-Ausgang*

#### **PLC IN**  $\circled{1}$

Digitale Eingänge

Galvanische Trennung (max. 60 V DC, 25 V AC gegen GND) Max. zulässige Eingangsspannung: U = 35 V

Aktives Signal: U = 13 ... 35 V (typisch 24 V), I = ca. 7 mA Inaktives Signal:  $U < 7$  V (typisch 0 V),  $I = 0$  mA

Steckerbelegung: Die Eingangspins PLC-IN 1 bis PLC-IN 10 können frei konfiguriert werden, siehe folgendes Beispiel.

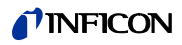

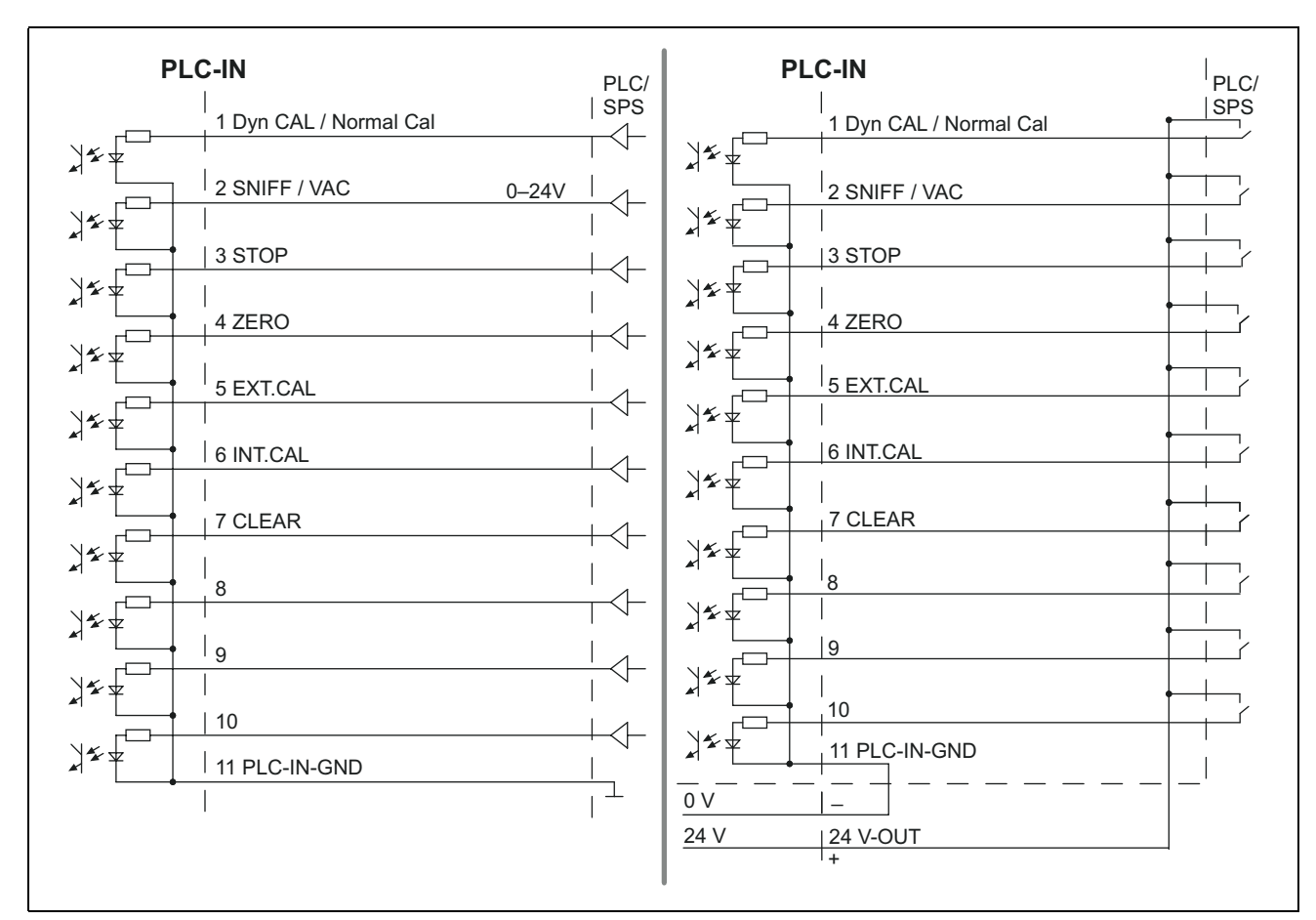

*Abb. 2 Beispiel-Beschaltungen, digitale Eingänge mit PLC. Links: Treiberausgänge. Rechts: Potenzialfreie Kontakte*

#### **PLC OUT**  $(5)$

Digitale Ausgänge

Galvanische Trennung (max. 60 V DC, 25 V AC gegen GND) Max. zulässige Belastung je Ausgang: U = 30 V, I = 0,75 A

Sicherungen für digitale Ausgänge 1 ... 4 und 5 ... 8: 2 x 0,75 A

Steckerbelegung: Die Ausgangspins PLC\_OUT\_1 bis PLC\_OUT\_8 können frei konfiguriert werden, siehe folgendes Beispiel.

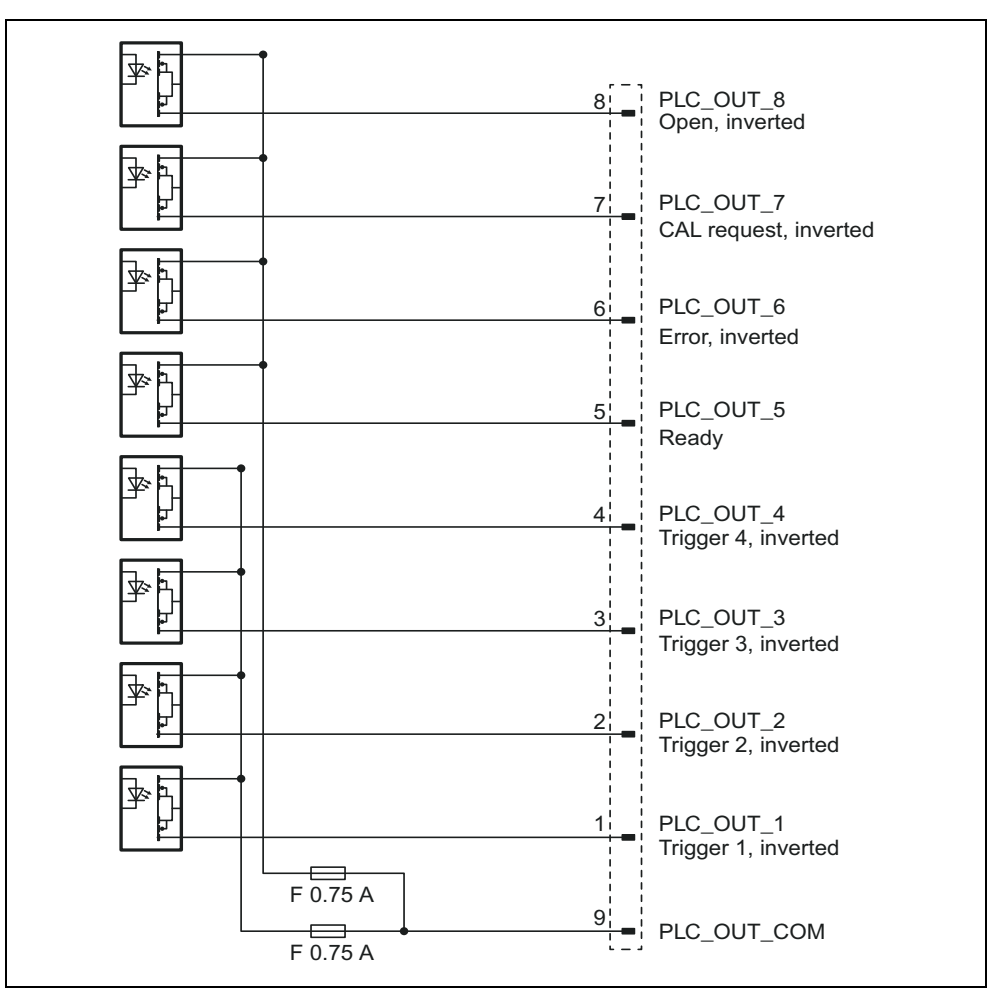

*Abb. 3 Beispiel-Beschaltung, digitale Ausgänge*

#### **ANALOG IN (8)**

Analoger Eingang (Eingangsspannungsbereich 0 V bis 10,8 V) Steckerbelegung:

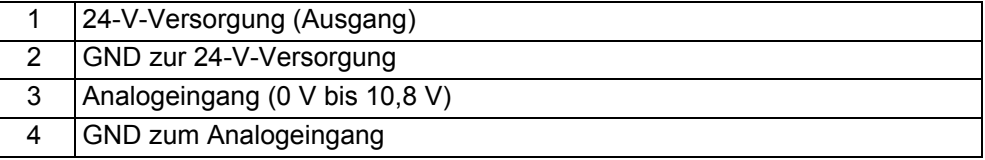

#### **ANALOG OUT 4**

Analoge Ausgänge (z.B. zur Protokollierung von Leckrate und Vorvakuumdruck) Galvanische Trennung (max. 60 V DC, 25 V AC gegen GND)

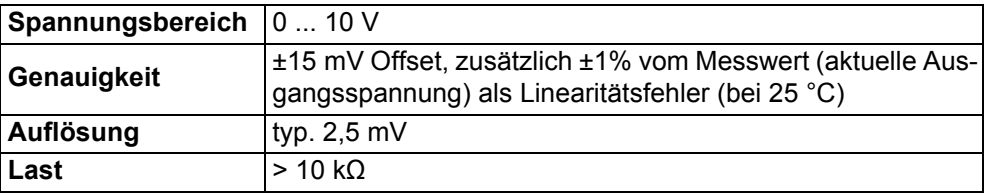

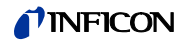

Steckerbelegung:

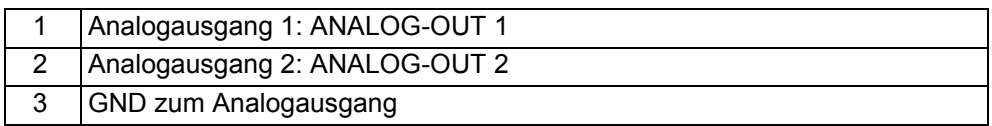

Die Ausgangspins können frei konfiguriert werden.

#### **RS232** ②

Anschluss für RS-232

Galvanische Trennung (max. 60 V DC, 25 V AC gegen GND)

Steckerbelegung:

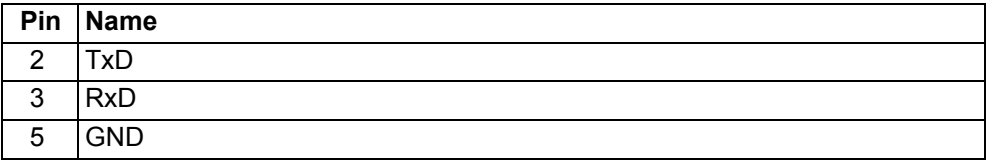

Um die Anschlüsse zu verbinden, muss ein normales RS-232-Kabel verwendet werden (1:1-Verbindung, RxD und TxD nicht gekreuzt, kein Null-Modem-Kabel).

► RS-232-Hardware-Handshake im RS-232-Steuerprogramm ausschalten.

Wenn der Hardware-Handshake nicht deaktiviert werden kann, kann das RS-232- Kabel folgendermaßen verwendet werden:

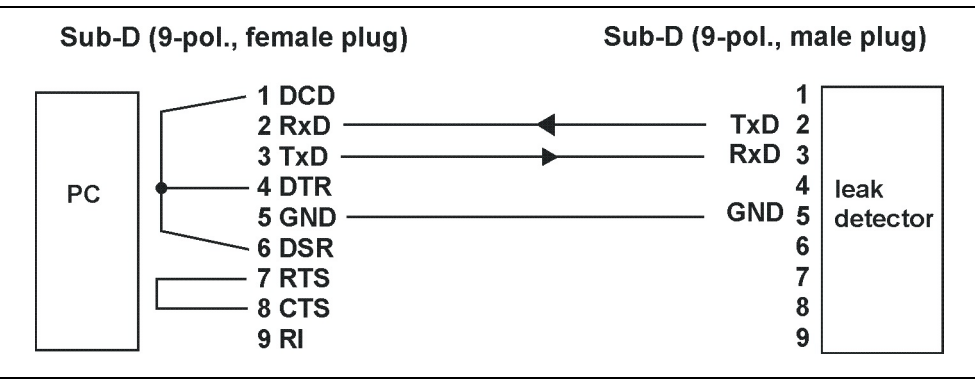

*Abb. 4 Verbindung mit RS-232-Kabel (falls Hardware-Handshake nicht deaktivierbar)*

**RS485**  $\circledcirc$ Anschluss für RS-485

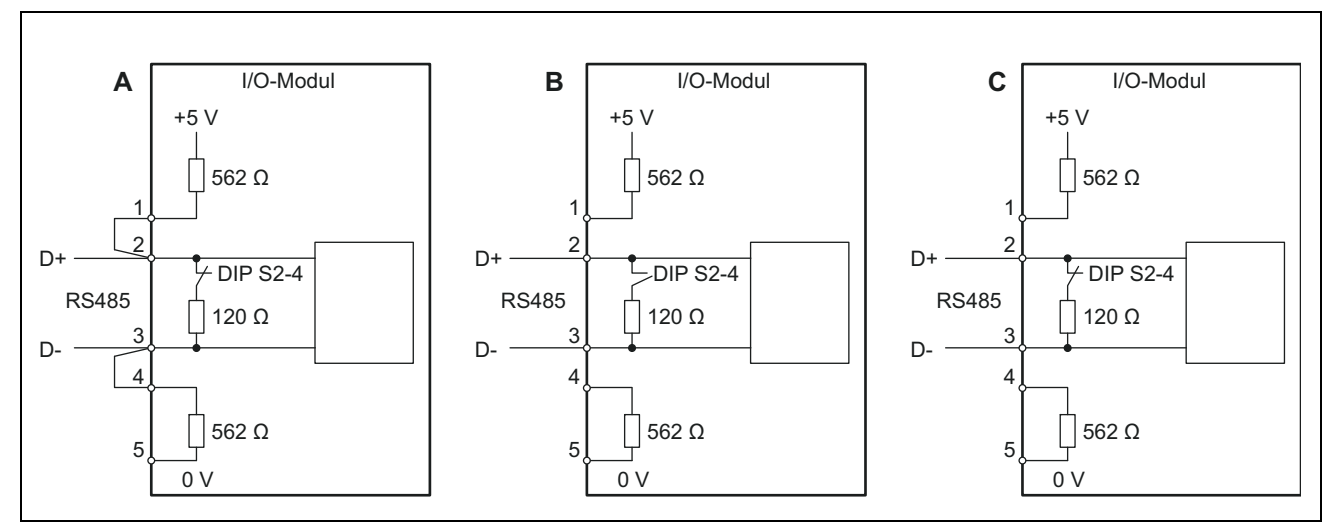

*Abb. 5 RS-485-Bus-Abschluss*

- A: Aktiver Busabschluss
- B: Ohne Busabschluss
- C: Passiver Busabschluss

Galvanische Trennung (max. 60 V DC, 25 V AC gegen GND)

Steckerbelegung:

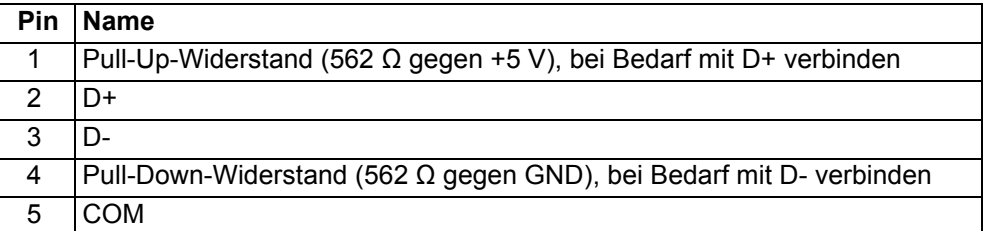

Der im I/O-Modul integrierte Busabschluss (120 Ω) zwischen D+ und D kann über DIP-Schalter S2-4 abgeschaltet werden. Die Busadresse ist 1. Ein Busbetrieb mit mehr als zwei Teilnehmern ist nicht möglich.

#### **STATUS-LED 3**

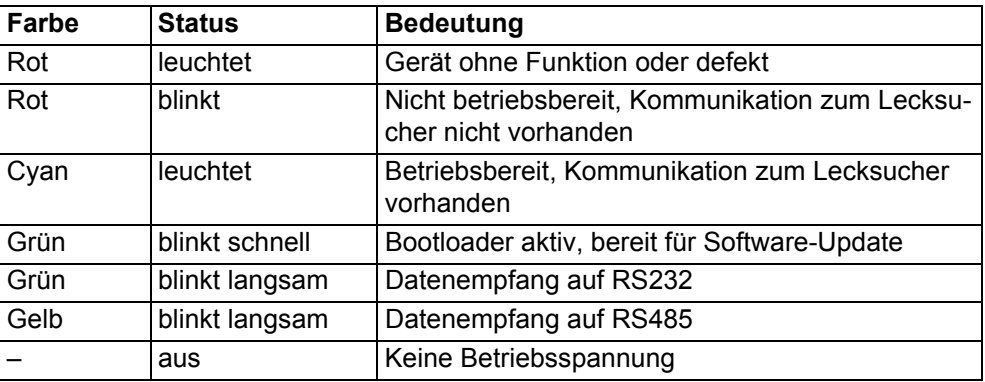

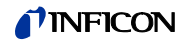

#### FUSE und DIP-Schalter S1, S2  $\textcircled{\scriptsize{6}}$

Sicherungen für digitale Ausgänge und DIP-Schalter (unter der Abdeckung)

Sicherungen für digitale Ausgänge 1 ... 4 und 5 ... 8: 2 x 0,75 A (Schurter: 7010.9800.xx)

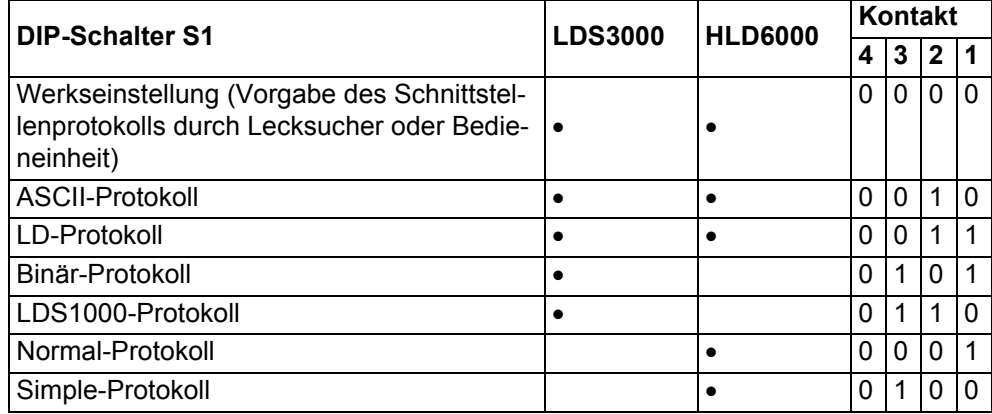

 $1 = ON, 0 = OFF$ 

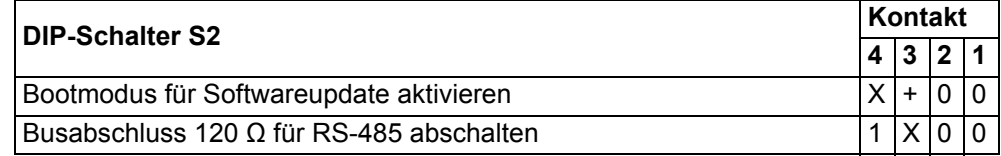

1 = ON, 0 = OFF, + = Umschalten von OFF nach ON während des Betriebes,  $X =$  beliebig

#### **Anschluss LD** g

Anschluss für Datenkabel zum Lecksucher

#### **24V OUT** j

24-V-Ausgang

Steckerbelegung:

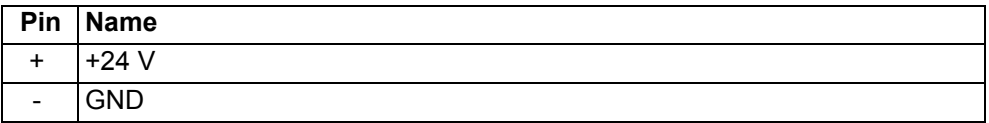

Das I/O-Modul wird vom Lecksucher mit Spannung versorgt und benötigt keine separate Versorgung. Der 24-V-Ausgang dient nicht zur Spannungsversorgung des I/O-Moduls.

Als aktives Signal für die PLC-Eingänge und -Ausgänge kann der 24-V-Ausgang des I/O-Moduls verwendet werden.

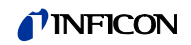

# <span id="page-13-0"></span>**4.2 Funktion**

Das I/O-Modul ist eine Geräteschnittstelle zwischen dem Lecksucher und einer externen Steuerung. Das I/O-Modul verfügt über

- einen RS-232-Anschluss einen RS-485-Anschluss
- einen analogen Eingang zehn digitale Eingänge
- zwei analoge Ausgänge acht digitale Ausgänge

Die eigentliche Funktion wird durch die Software des angeschlossenen Lecksuchers bestimmt.

## <span id="page-13-1"></span>**4.3 Technische Daten**

#### <span id="page-13-2"></span>**4.3.1 Mechanische Daten**

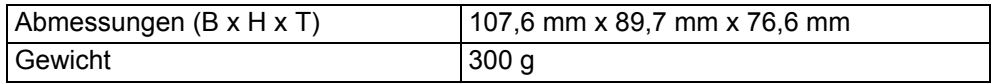

#### <span id="page-13-3"></span>**4.3.2 Elektrische Daten**

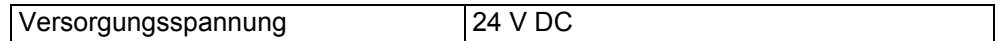

#### <span id="page-13-4"></span>**4.3.3 Umgebungsbedingungen**

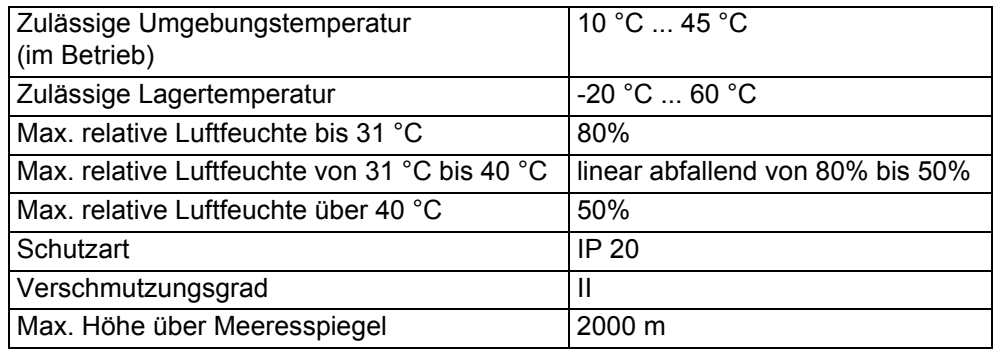

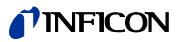

# <span id="page-14-0"></span>**5 Montage und Demontage**

## <span id="page-14-1"></span>**5.1 I/O-Modul an DIN-TS35-Hutschiene montieren**

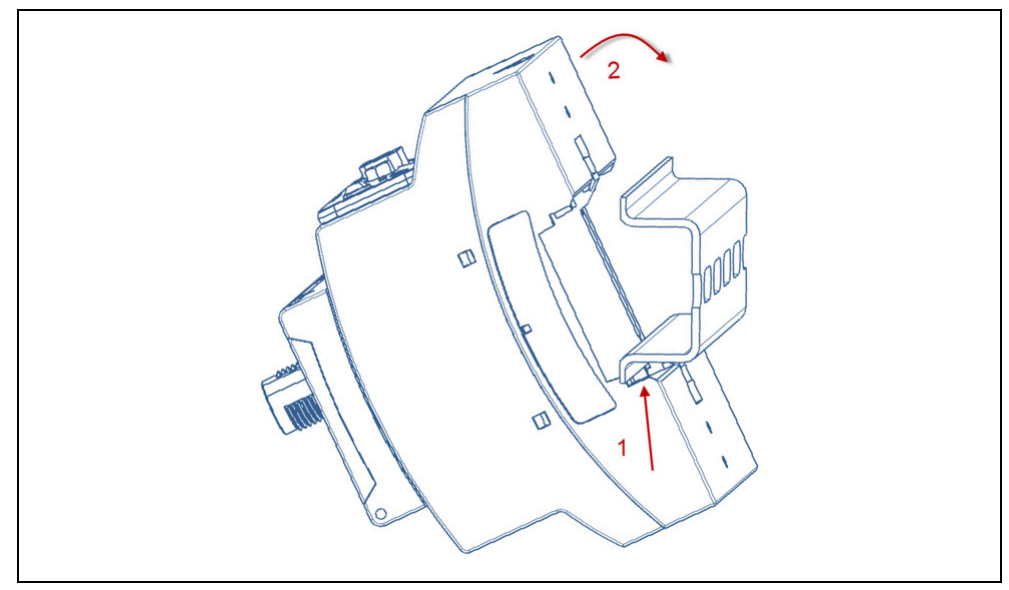

*Abb. 6 I/O-Modul montieren*

- **1** Gerät unten an Hutschiene einhaken.
- **2** Gerät oben an Hutschiene andrücken.

#### <span id="page-14-2"></span>**5.1.1 Anschlüsse verbinden**

#### **I/O-Modul mit dem Lecksucher verbinden**

Das I/O-Modul kommuniziert über ein Datenkabel mit dem Lecksucher und wird über das Datenkabel mit Spannung versorgt.

- 1 I/O-Modul (Anschluss "LD") über Datenkabel mit dem Lecksucher (Anschluss "I/O Anybus") verbinden.
- **2** I/O-Modul über gewünschte Schnittstellen mit externer Steuerung verbinden:
	- RS232 (RS-232-Schnittstelle)
	- RS485 (RS-485-Schnittstelle)
	- Analog In (analoger Eingang)
	- Analog Out (analoge Ausgänge)
	- PLC In (digitale Eingänge)
	- PLC Out (digitale Ausgänge)

# <span id="page-15-0"></span>**5.2 I/O-Modul von DIN-TS35-Hutschiene demontieren**

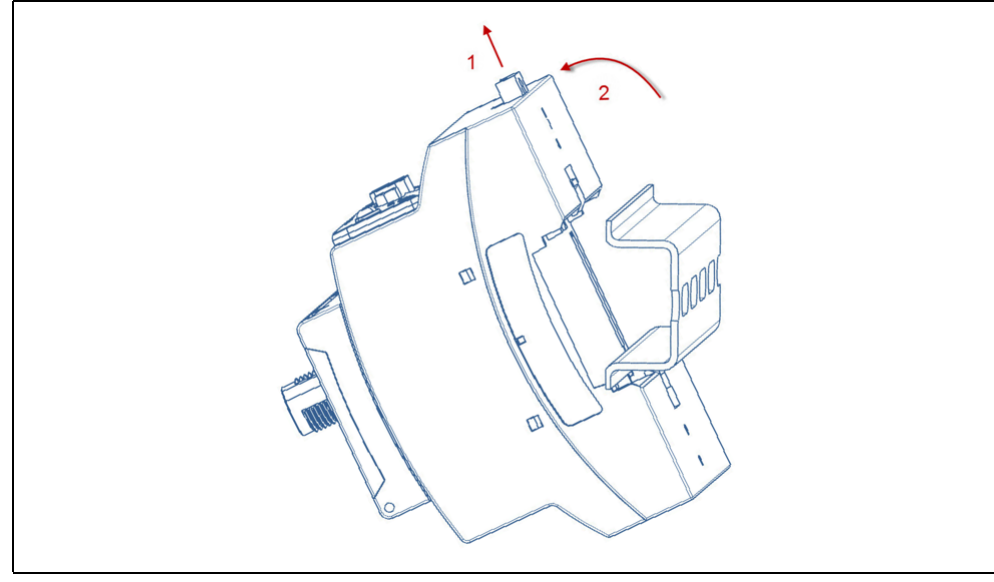

*Abb. 7 I/O-Modul demontieren*

**1** Arretierung mit Schlitzschraubendreher herausziehen.

**2** Gerät von Hutschiene abziehen.

![](_page_16_Picture_0.jpeg)

# <span id="page-16-0"></span>**6 Entsorgung**

Das Gerät kann vom Betreiber entsorgt oder zu INFICON gesendet werden.

Das Gerät besteht aus Materialien, die wiederverwendet werden können. Um Abfall zu vermeiden und die Umwelt zu schonen, sollte von dieser Möglichkeit Gebrauch gemacht werden..

► Bei der Entsorgung die Umwelt- und Sicherheitsbestimmungen des Landes beachten.

![](_page_17_Picture_0.jpeg)

INFICON GmbH, Bonner Strasse 498, D-50968 Cologne, Germany

**UNITED STATES TAIWAN JAPAN KOREA SINGAPORE GERMANY FRANCE UNITED KINGDOM HONG KONG** Visit our website for contact information and other sales offices worldwide. **www.inficon.com**